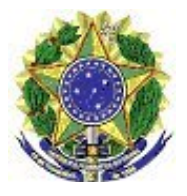

Tutorial – Faturamento Eletrônico

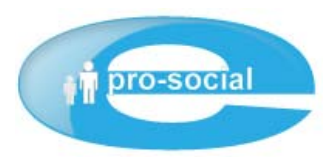

# TUTORIAL **FATURAMENTO ELETRÔNICO TISS**

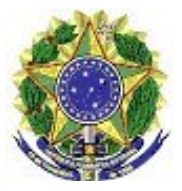

Tutorial – Faturamento Eletrônico

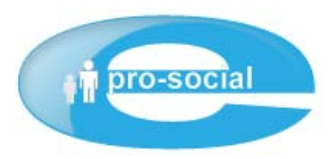

# **Índice**

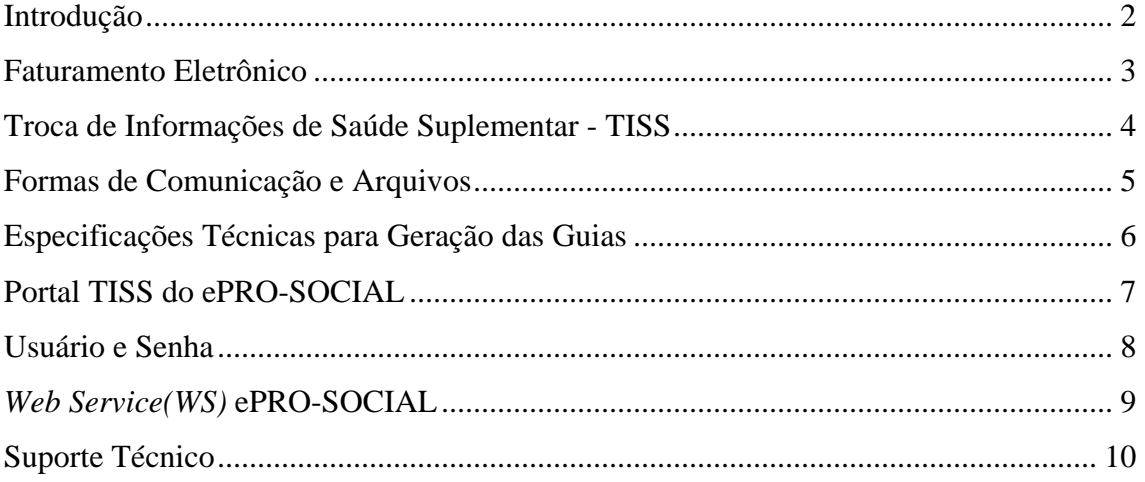

<span id="page-2-0"></span>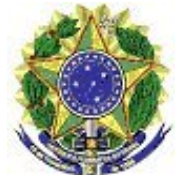

Tutorial – Faturamento Eletrônico

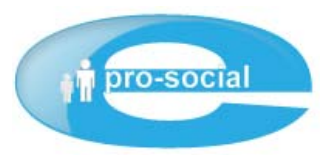

#### **Introdução**

O Programa de Assistência aos Magistrados e Servidores do Tribunal Regional Federal da 1ª Região (PRO-SOCIAL) buscando uma melhoria no processo de pagamento da Rede Credenciada introduziu em seu sistema informatizado o faturamento eletrônico seguindo o padrão **Troca de Informações de Saúde Suplementar** (TISS) regulamentado pela **Agência Nacional de Saúde** (ANS).

Este documento tem por finalidade esclarecer a Rede Credenciada de que se trata o Faturamento Eletrônico no sistema ePRO-SOCIAL, apresentando os meios disponíveis para envio das Guias de Atendimento para o Faturamento Eletrônico do PRO-SOCIAL.

Obs.: O ENVIO ELETRÔNICO DE GUIAS NÃO ISENTA O CREDENCIADO DO ENVIO DAS GUIAS EM PAPEL AO PRO-SOCIAL.

<span id="page-3-0"></span>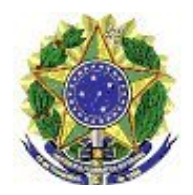

Tutorial – Faturamento Eletrônico

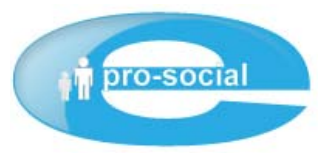

#### **Faturamento Eletrônico**

O Faturamento Eletrônico consiste na otimização do processo de pagamento realizada pelo setor responsável no PRO-SOCIAL. Seguindo os padrões da TISS os processos de Faturamento Eletrônico para Rede Credenciada consistem em:

- 1) Envio das guias de atendimento para o PRO-SOCIAL via Portal TISS ou *Web Service*(WS);
- 2) Após o envio é gerado um protocolo para acompanhamento do faturamento do lote enviado.
- 3) Acompanhamento das fases de Faturamento (Análise, Glosa e Pagamento);

As guias enviadas por meio eletrônico estarão previamente cadastradas pelo credenciado no sistema ePRO-SOCIAL e isto proporcionará uma maior **CELERIDADE** e **SEGURANÇA** no processo de análise e faturamento destas guias.

<span id="page-4-0"></span>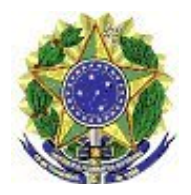

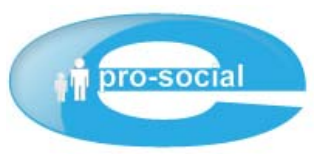

#### **Troca de Informações de Saúde Suplementar - TISS**

O TISS é o padrão definido pela ANS – [www.ans.gov.br](http://www.ans.gov.br/) – que estabelece e regulamenta a maneira como será realizado o intercâmbio de informações entre Operadoras de Plano de Saúde (ex.: PRO-SOCIAL) e os Prestadores de Serviços de Saúde (ex.: Rede Credenciada).

As guias definidas pelo padrão TISS são:

- Guia de Consulta
- Guia de Serviços Profissionais; Serviços Auxiliares ao Diagnóstico e Terapia (SPSA/DT)
- Guia de Solicitação de Internação;
- Guia de Resumo de Internação;
- Guia de Honorário Individual
- Guia de Tratamento Odontológico;
- Guia de Tratamento Odontológico Demonstrativo de Pagamento;
- Anexos de Guia situação inicial;
- Guia de Outras Despesas.

Maiores detalhes quanto a este padrão podem ser obtidos diretamente no site: [http://www.ans.gov.br/portal/site/\\_hotsite\\_tiss/materia.htm](http://www.ans.gov.br/portal/site/_hotsite_tiss/materia.htm).

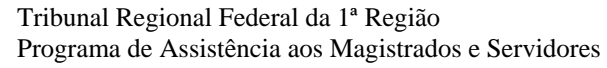

<span id="page-5-0"></span>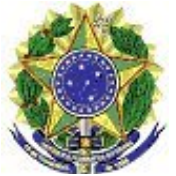

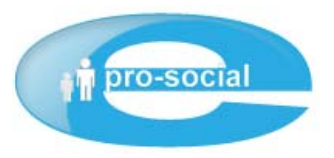

#### **Formas de Comunicação e Arquivos**

Para o envio das guias eletrônicas ao PRO-SOCIAL, o sistema ePRO-SOCIAL disponibiliza duas maneiras à Rede Credenciada, podendo cada Prestador optar qual o meio mais conveniente para este envio.

Dentre estas duas maneiras estão o **Portal TISS**, que consiste em um espaço reservado ao Credenciado no sistema ePRO-SOCIAL, e o *Web Service***(WS)** que consiste na comunicação direta de sistemas distribuídos, ou seja, cada Credenciado que utilize a Tecnologia WS poderá configurar em seu sistema o envio eletrônico para o ePRO-SOCIAL.

Ambas as comunicações são realizadas através de **arquivos no padrão TISS**, que define que este arquivos serão no formato **XML**(*eXtensilble Markup Language*). A maneira como estes arquivos serão gerados fica a critério do Credenciado, podendo este utilizar as próprias ferramentas disponíveis na ANS, ou criação automatizada em seu próprio sistema, ou ainda terceirizar o serviço para empresas especialistas em geração de guias no padrão TISS.

<span id="page-6-0"></span>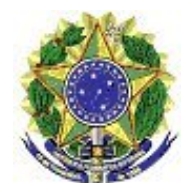

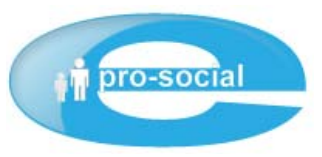

#### **Especificações Técnicas para Geração das Guias**

Abaixo segue algumas especificações importantes para preenchimento adequado das guias geradas no padrão TISS:

**Versão do arquivo XML:** 2.2.1;

**Registro da ANS do ePRO-SOCIAL:** 999999;

**Código do Prestador na Operadora:** CNPJ ou CPF do Credenciado;

**Nome do Plano:** PRO-SOCIAL**;** 

**Quantidade Máxima de Guias no arquivo XML:** 100**;** 

**NÚMERO DA CARTEIRA:** Corresponde ao número identificador do Beneficiário presente no cartão do PRO-SOCIAL com o **DÍGITO IDENTIFICADOR** separado por hífen.

Ex.: Beneficiário **TITULAR:**

Número na Carteira: **TR1234**

Número da Carteira no arquivo XML: **TR1234-00** 

**\*na carteira atual não há dígito identificador de TITULAR, portanto este identificador deverá ser preenchido com 00.**

Ex.: Beneficiário **DEPENDENTE:**

Número na Carteira: **TR1234 2** 

Número da Carteira no arquivo XML: **TR1234-02**

**\*na carteira atual identificador de DEPENDENTE é o número apresentado logo após o número da carteira.**

**Principais Códigos de Tabelas:** 

- **02 Lista de Procedimentos Médicos AMB 92**
- **05 Tabela Brasíndice**
- **06 Classificação Brasileira Hierarquizada de Procedimentos Médicos**
- **12 Tabela SIMPRO**
- **94 Tabela Própria Procedimentos TRF LPM e LPO**

<span id="page-7-0"></span>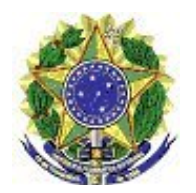

Tutorial – Faturamento Eletrônico

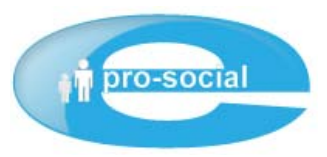

#### **Portal TISS do ePRO-SOCIAL**

Para os credenciados que não optarem por enviar os arquivos de faturamento utilizando a tecnologia de *Web Service(WS)* do ePRO-SOCIAL, o mesmo poderá ser feito e acompanhado pelo Portal do TISS.

O Portal TISS consiste em um especo reservado à Rede Credenciada do PRO-SOCIAL onde o prestador de serviço poderá:

- 1) Validar se as guias geradas em formato XML estão no padrão TISS;
- 2) Enviar os lotes de guias no formato XML para o PRO-SOCIAL;

3) Acompanhar o processo de faturamento e pagamento das guias enviadas eletronicamente.

O acesso ao Portal TISS deverá ser realizado através da internet no endereço abaixo:

**[www.trf1.gov.br/TISS/](http://www.trf1.gov.br/TISS/)**

<span id="page-8-0"></span>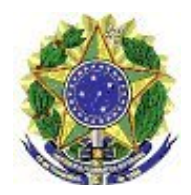

Tutorial – Faturamento Eletrônico

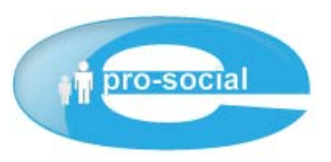

### **Usuário e Senha**

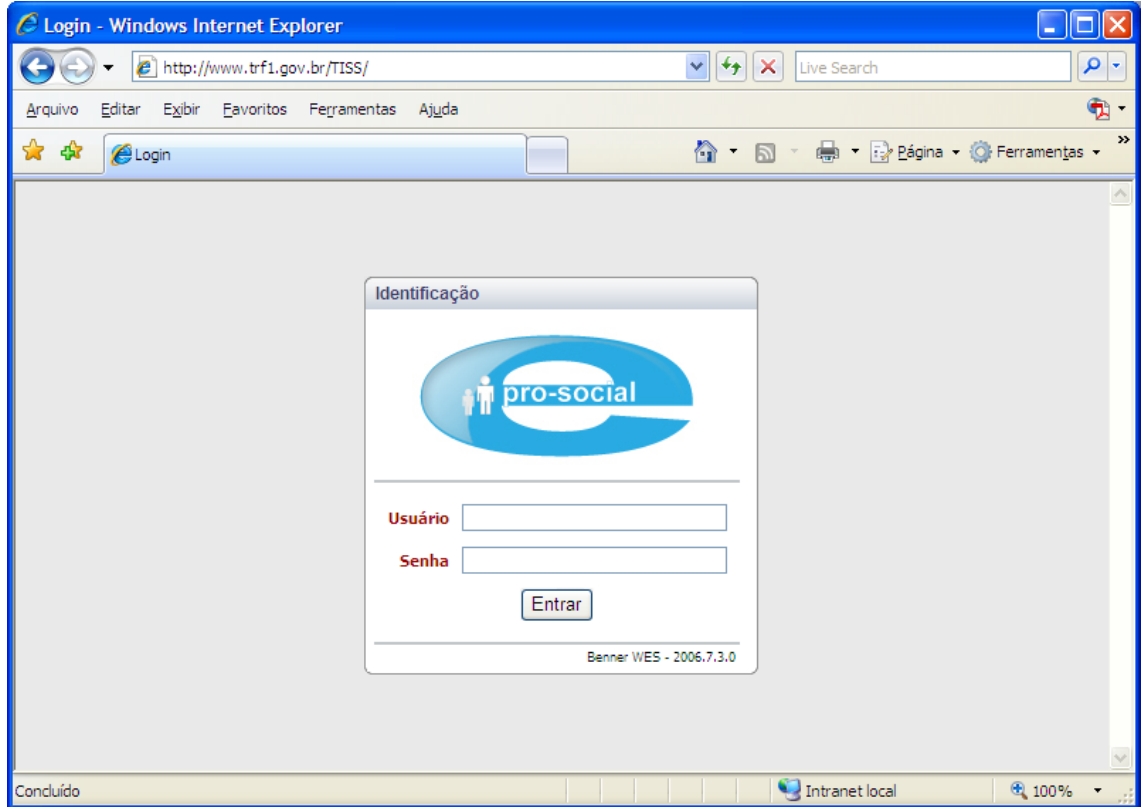

Toda rede credenciada possuirá acesso ao Portal, e cada um deles possuirá um usuário e senha para acesso. Por padrão, o usuário corresponde ao CNPJ/CPF (somente números) cadastrado no sistema ePRO-SOCIAL. A senha inicial será o próprio CNPJ/CPF do credenciado, que deverá ser trocada no primeiro acesso ao sistema.

**Exemplo de USUÀRIO e SENHA do Portal TISS: Credenciado:** Hospital Todas as Curas **CNPJ/CPF:** 12345678/0001-01  **Usuário:** 12345678000101 (CNPJ/CPF somente números). **Senha:** 12345678000101 (deverá ser trocado no primeiro acesso).

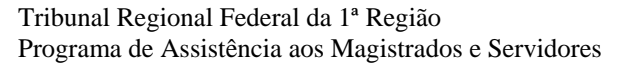

<span id="page-9-0"></span>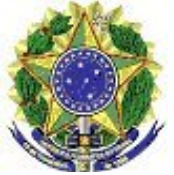

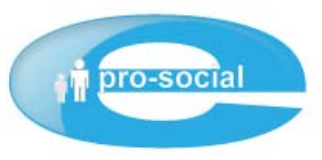

## *Web Service(WS)* **ePRO-SOCIAL**

A Tecnologia *Web Service* trabalha com o conceito de troca de mensagens, que estas serão realizadas entre Prestadores e Operadoras.

Para que um sistema da Rede Credenciada possa se comunicar utilizando esta Tecnologia é necessário que além de possuir a Tecnologia *Web Service* disseminada em seu sistema informatizado é necessário configurá-los para acesso ao WS do ePRO-SOCIAL. O arquivo de configuração do WS pode ser acessado pelo endereço abaixo: **<http://www.trf1.gov.br/TISS/services/tissTransmiteMensagem.asmx?WSDL>**

<span id="page-10-0"></span>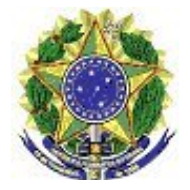

Tutorial – Faturamento Eletrônico

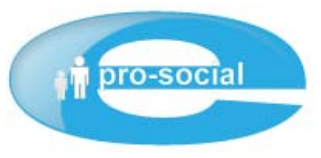

#### **Suporte Técnico**

A equipe de informática do ePRO-SOCIAL está a disposição para esclarecimentos e suporte a Rede Credenciada no Faturamento Eletrônico.

**Tribunal Regional Federal da 1ª Região – TRF1 Secretaria de Tecnologia da Informação – SECIN Divisão de Sistemas Administrativos – DISAD Equipe ePRO-SOCIAL** 

 [disis.prosocial@trf1.gov.br](mailto:disis.prosocial@trf1.gov.br) (61) 3410-3481

Eventual Credenciado que não dispuser de Técnico em Informática ou suporte nesta área, poderá, mediante ao agendamento prévio, comparecer às dependências do TRF1\SECIN\DISAD, SEPN QD. 510, Lote 08 Bl. "C" Ed. Cabo Frio, 1º Subsolo, para esclarecimentos sobre o Faturamento Eletrônico – FONE: (61)3410-3481.